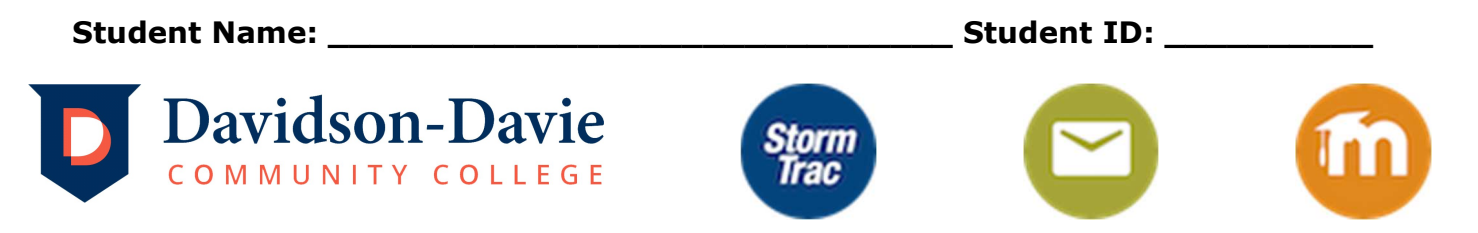

## STORMTRAC Account Activation Instructions

(Version 07.31.2023)

StormTrac account provides students with instant access to their student records, student email, and Moodle access. Student email (Google Apps for Education) is how students receive important messages from Davidson-Davie.

Step 1) From the Davidson-Davie website www.davidsondavie.edu, click on "Current Students" in the upper right, then select "StormTrac Login".

Step 2) Enter your username and default/temporary password as directed below:

A) USERNAME: Answer the questions by filling in the boxes below. *Example* - John Smith whose student ID is 1234567 has username of: jsmith4567

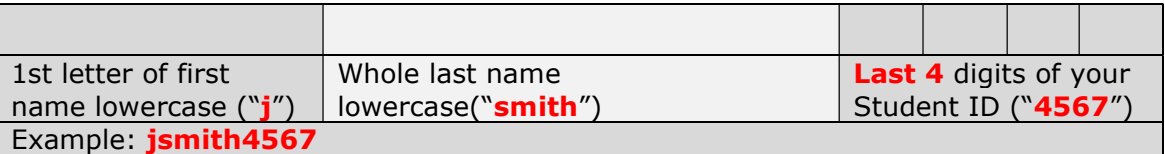

Enter your username and add @davidsondavie.edu as shown below, click NEXT:

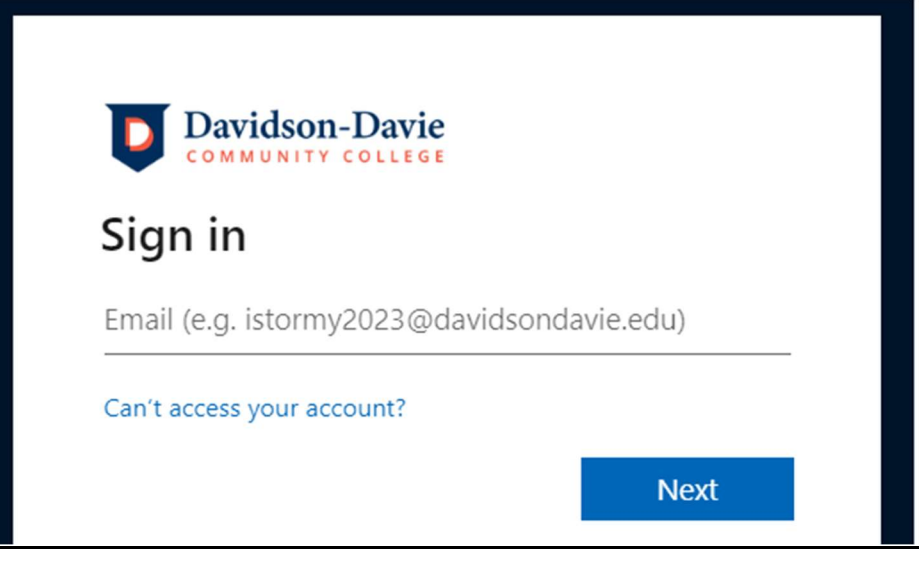

B) DEFAULT/Temporary PASSWORD: Answer the questions by filling in the boxes below. **Example** - John Smith whose birth date is January 8, 1980, the password would be: Sm01081980

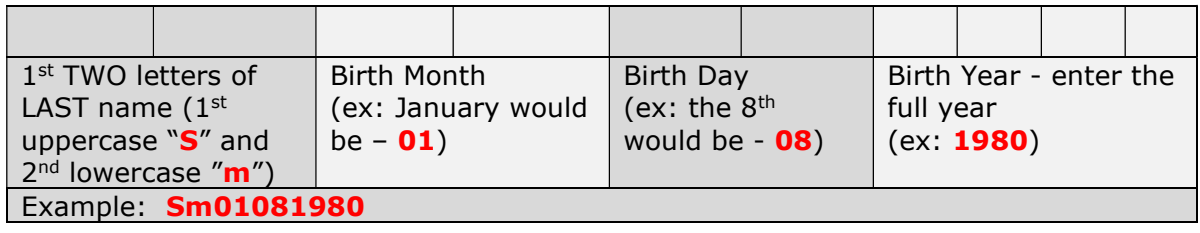

Enter your temporary password and click **SIGN IN:** 

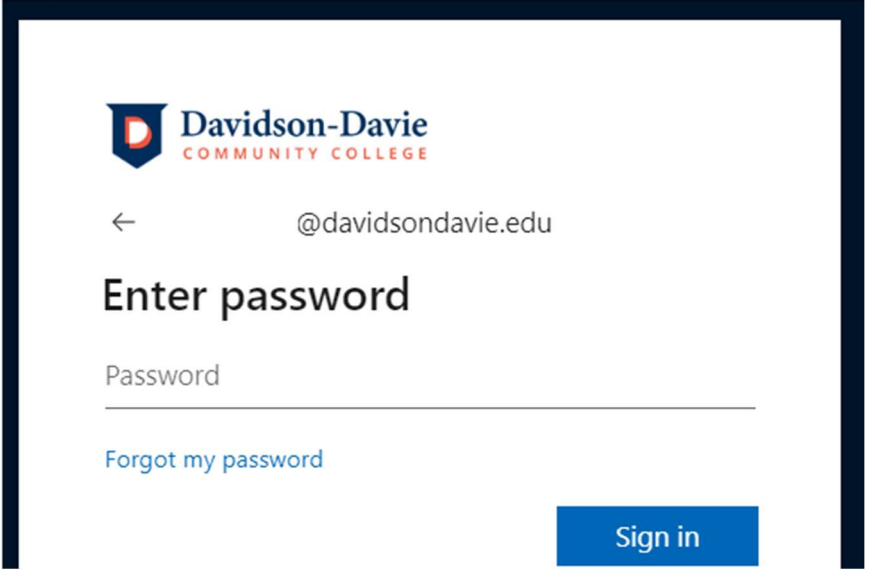

**Step 3)** Now we need to setup your cell phone number as a Multi-Factor login option, follow these prompts:

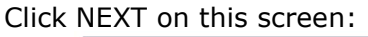

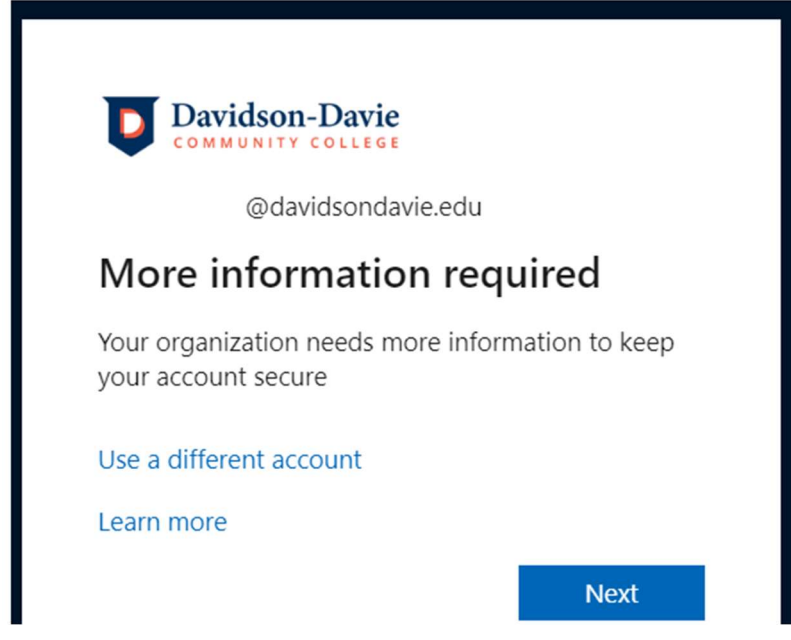

Select "I want to set up a different method" on this screen:

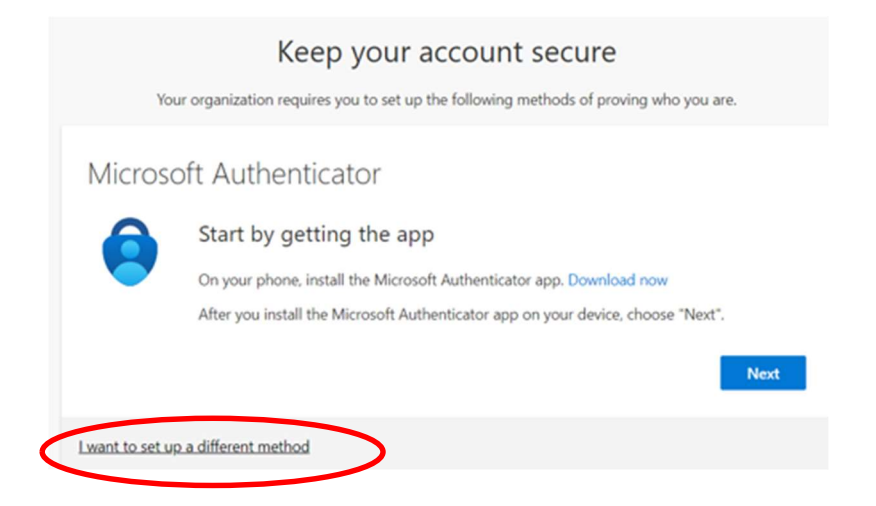

## Click on the drop-down menu and choose PHONE:

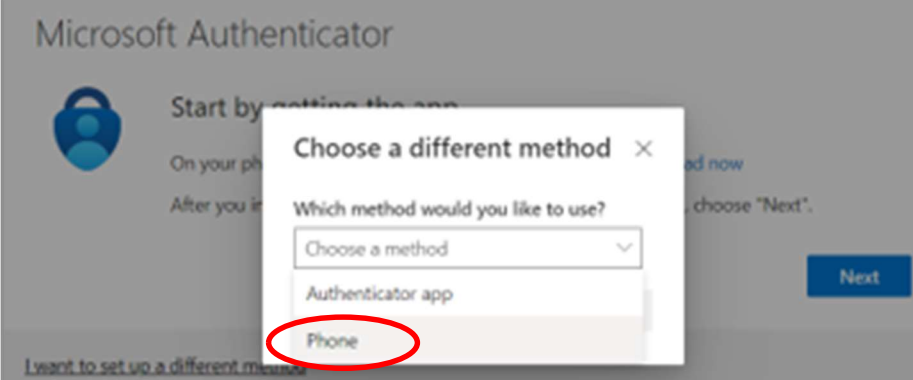

Enter your cell phone number and click NEXT"

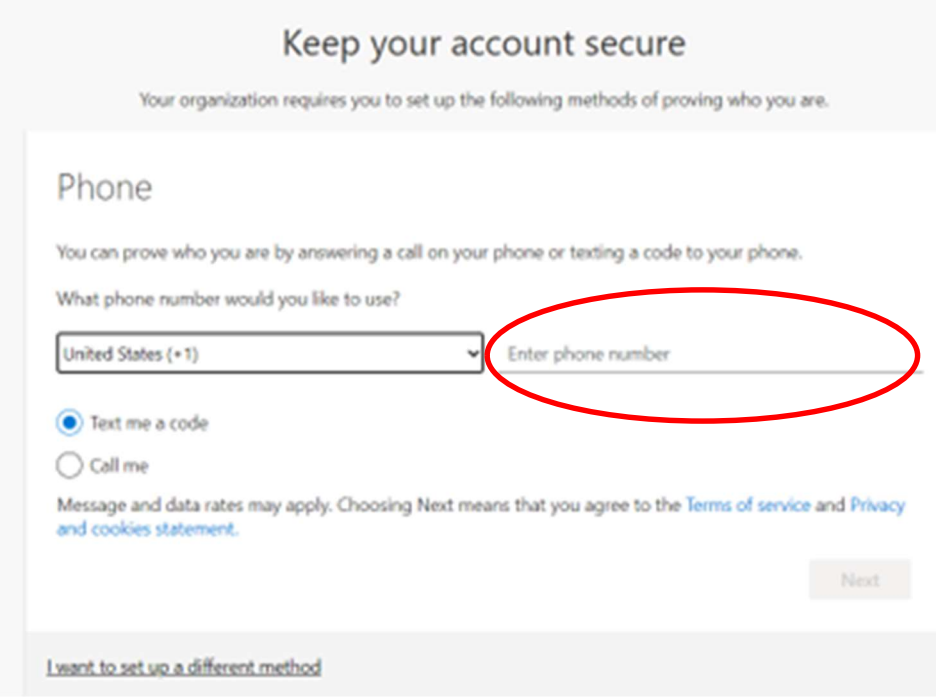

You should receive a text, enter the verification number in the screen below, NEXT:

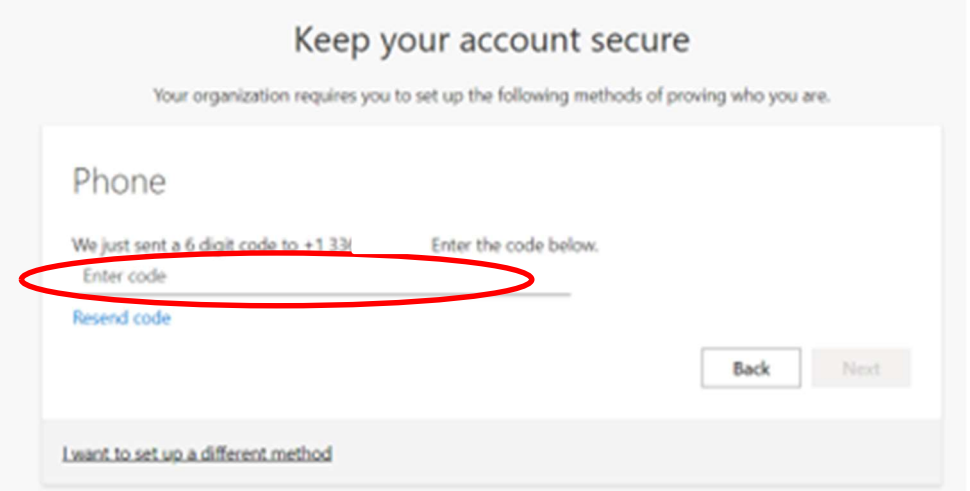

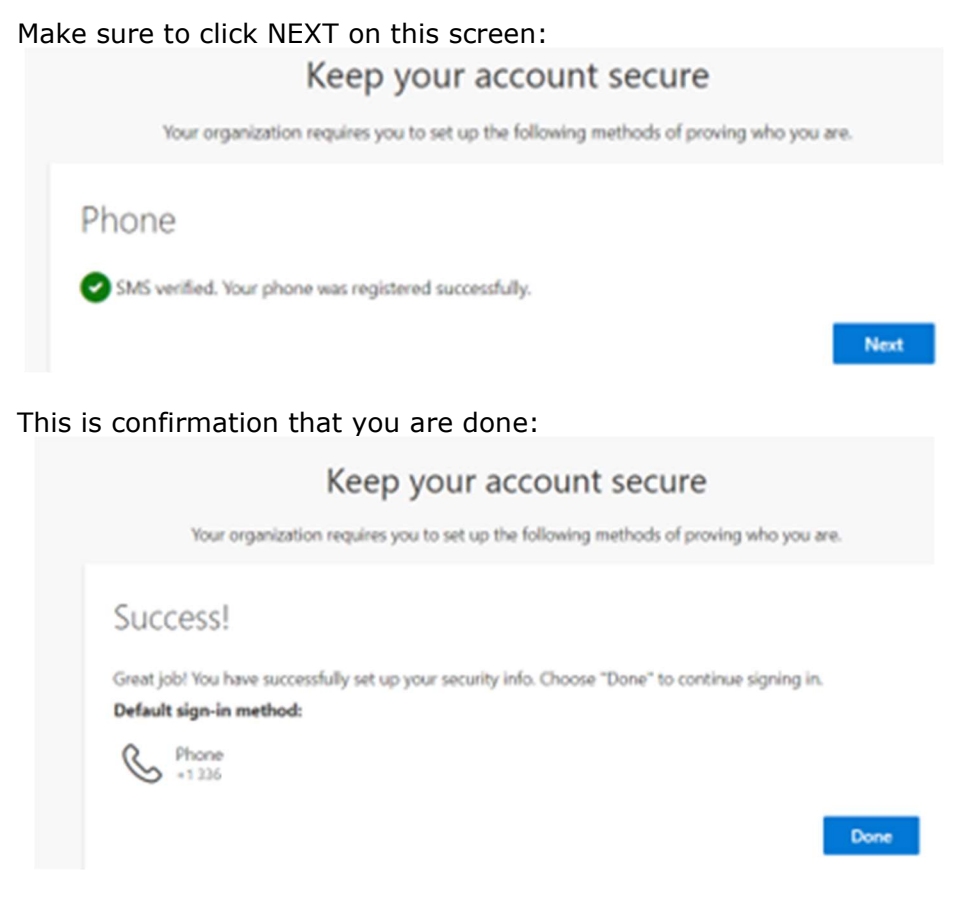

Step 4) Pick your new password following the rules below.

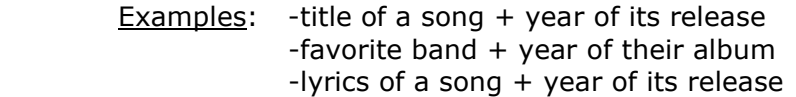

Be careful to not use any information you may post on social media that would be seen by someone you do not know (e.g. Family member names and birthdays). Passwords that are 14 characters or more are considered more secure.

NOTE: make it something easy to remember but hard for someone to guess.

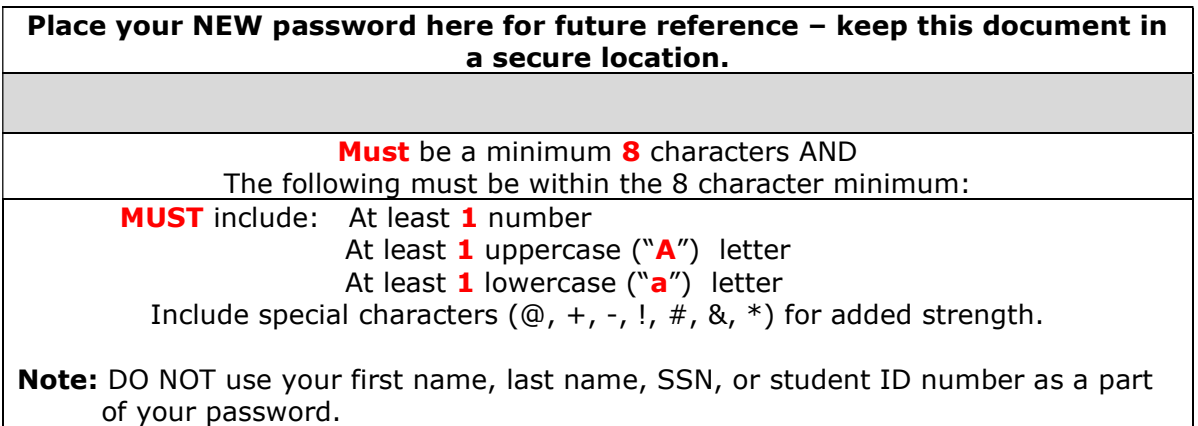

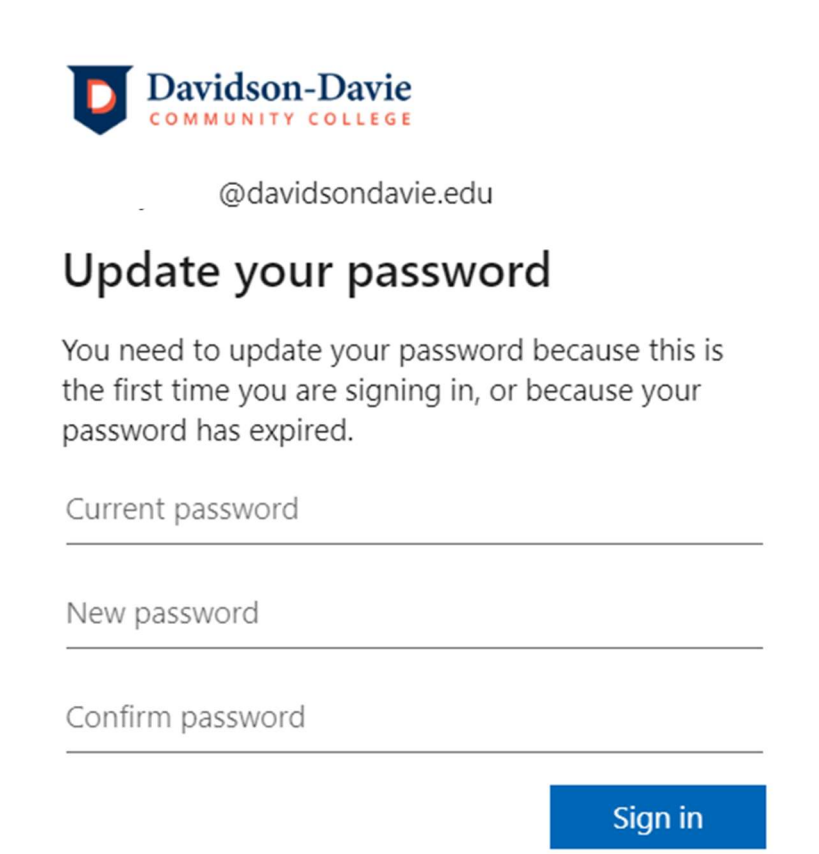

Step 5) When you are finished you will be logged into StormTrac:

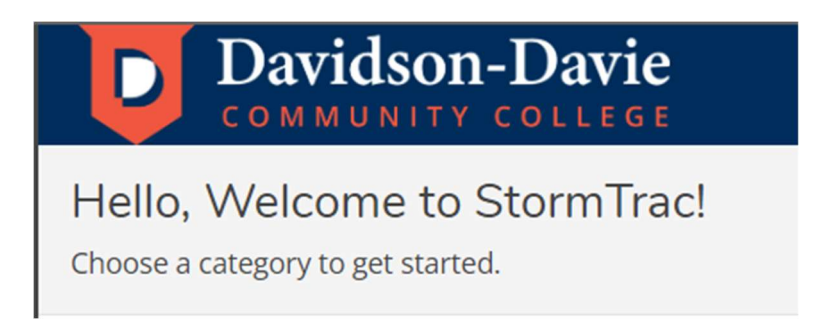

Users will protect their logon credentials to their utmost ability and understand that they are the only authorized user of their account. Sharing your username and password is a violation of the Student Code of Conduct and may result in disciplinary action.

## Important Links

StormTrac: https://selfservice.cloud.davidsondavie.edu/Student

Student E-mail: http://mail.davidsondavie.edu

## Once activated, go here to login:

www.DavidsonDavie.Edu > Current Students > StormTrac Login www.DavidsonDavie.Edu > Current Students > Check Email www.DavidsonDavie.Edu > Current Students > Moodle (courses available starting 1st day of class)